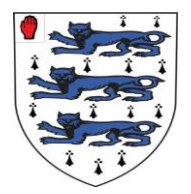

## **Access to Go4Schools – Letter 2 of 2**

Firstly, please ensure that you have returned the initial reply slip (on letter 1), one week before attempting to login to Go4Schools.

Using Go4Schools, you are able to view your child's progress online and access the following information:

- **Attainment information** marks and target grades for all subjects throughout the year
- **Attendance** shown from the start of the academic year
- **Timetable** your child's daily and weekly timetable
- **Tracking Point Reports**
- **Behaviour information overview**

Your child's page is constantly updated, providing you with the latest information. To access the site, please go to [www.go4schools.com](http://www.go4schools.com/) and click on the **Parents** icon at the top of the main page to arrive at the log-in screen. The email address you use to enter the site must be the one we have registered in our database for you.

If you have a child in another Year group and already have access to Go4Schools, then you will not need to do the step below, as you should already have logged in for them – you simply use the same password and then select the appropriate child.

## **For First-time Users only:**

To request a password for GO 4 Schools, please enter your email address into the First-time User field and click 'Please send me a password'. A randomised password will then be generated and sent to your email address. You will then be able to log into the site and view your child's page.

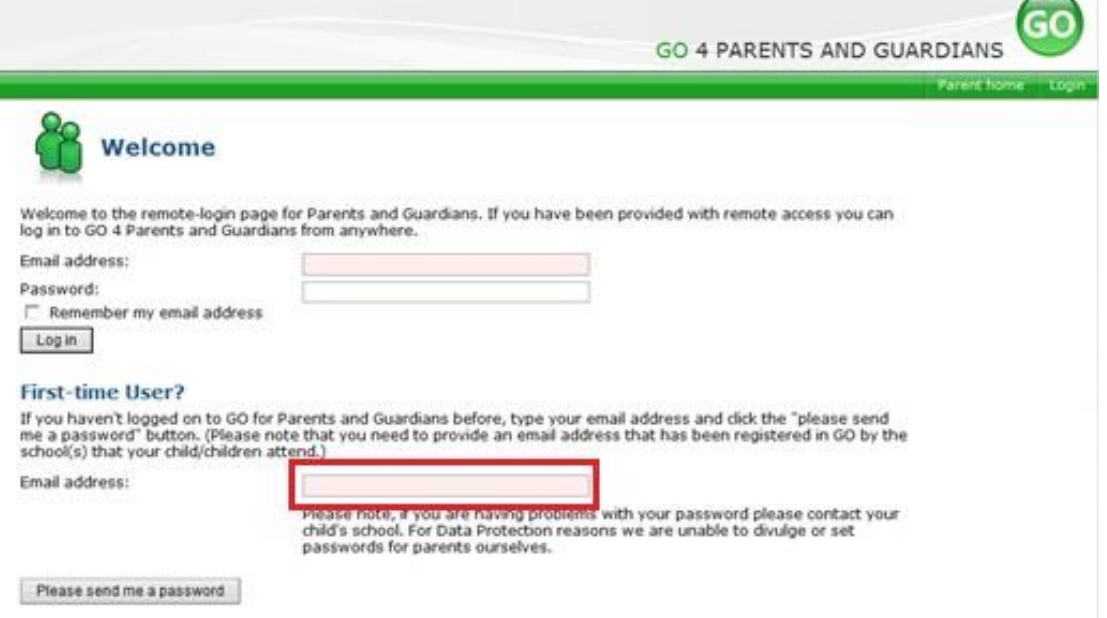

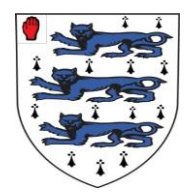

## **What you will see**

Once logged in, I would recommend that you begin by changing your password. To do this, click on 'My settings' in the top right hand corner. Here, you will find the option to change your password to something more memorable. You will need to read the instructions carefully as to what format the password must take. In addition, there is also an opportunity to send the school any updated information.

If you forget your password at any point, there is an opportunity to reset this on the original login page, you do **not** need to contact school! Due to GDPR regulations, passwords will need to be changed every two months – Go4Schools will notify you of this when it is necessary.

Next, click on the name of your child. If you just wish to check your child's timetable, a link is available for this.

Here is an outline of what is available on Go4Schools. Please note that, at times, one or more areas may be inaccessible, due to site maintentance or work being carried out by the school.

## **Timetable**

A summary of your child's timetable for the present day, plus a link to view their full timetable. The example below is for a Year 9 pupil during the academic year 2016-17, but it will have the same look as this:

# C Today's timetable

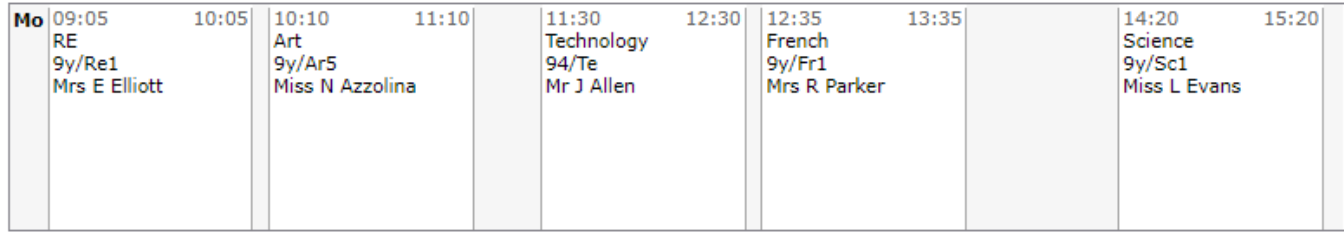

View full timetable

## **Detailed progress**

This section is different, depending upon which Year group your child is in. Please also note that the screenshots shown below are from the 2016-17 academic year, so they will not look exactly the same as shown.

## **Years 7 – 9**

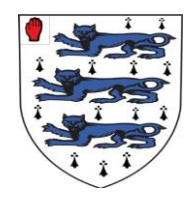

## **Detailed progress**

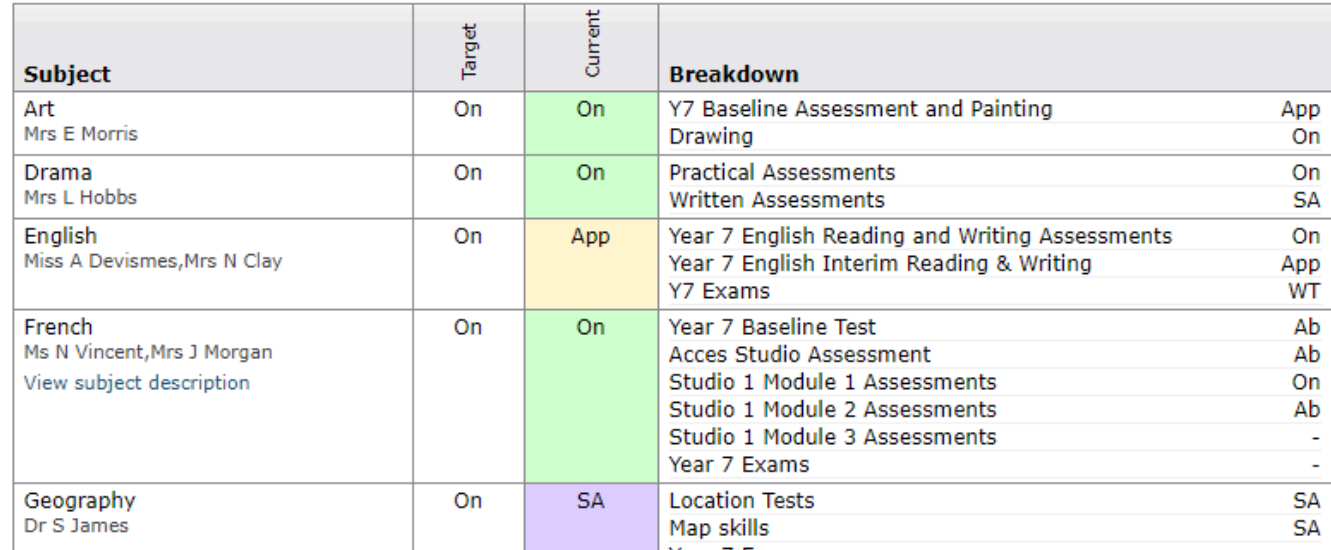

Here you will see, for each subject, the target and current Age Related Expectation (A.R.E.) grades. On the right hand side, there *may* be further information as to what makes up the current grade, but please note that these may not all be contributing equally towards this grade.

During the early part of the year, targets and current grades will **not** be visible. These will appear over time, so please do not contact us straightaway if these appear to be missing! A full explanation about target and current grades, plus the A.R.E. model, will be provided during the Autumn Term. If you are reading this letter in the Spring or Summer Terms, please contact the school if you have not received a copy of the A.R.E. booklet for your child's Year group.

Once the data becomes available, pupils should, ideally, be working at their target A.R.E.s. throughout the year, since the current grade represents their current standard of work. If they are working at a level higher than the target, this is excellent. Here is the A.R.E. scale and abbreviations:

SA = Significantly Above  $Ab = Above$  $On = On$  $A$ pp =  $A$ pproaching WT = Working Towards

For **Year 9 pupils only:** the Core subjects of English, Maths and Science use the new G.C.S.E. scale of 9 – 1, rather than the A.R.E. model. For these subjects only, the target grade is the **G.C.S.E.** target and the current grade represents the grade your child would be expected to achieve if they sat the full G.C.S.E. today. As your child is in Year 9, expect this grade to be considerably lower than the target at present. This will particularly be the case in Science, which is due to the G.C.S.E. content that is not covered until Years 10 and 11.

## **Years 10 and 11**

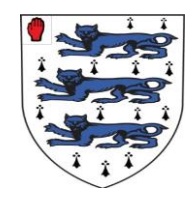

## **Detailed progress**

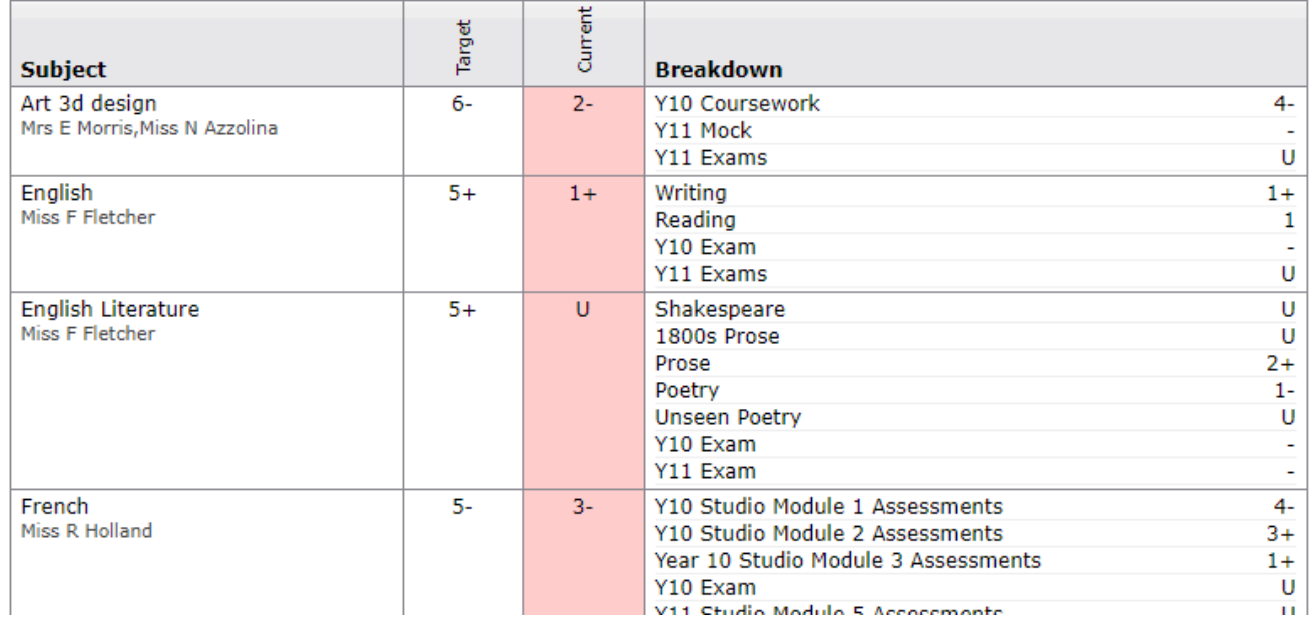

Here you will see, for each subject, the target and current grades. The **current** grade represents the grade your child would be expected to achieve if they sat the full G.C.S.E. today.

During the early part of the year, targets and current grades will **not** be visible. These will appear over time, so please do not contact us straightaway if these appear to be missing! A full explanation about target and current grades will be provided when we reach the first Tracking Point of the year.

For many subjects in Year 10, the current grade is likely to be a U grade for some while. This is because if pupils sit the full G.C.S.E. today, they will obviously score poorly, if at all, on topics that they have yet to be taught. However, as the pupils progress into Year 11, you should expect to see these current grades increasing, hopefully towards their target grades. In the meantime, you may see further information on the right hand side, as to what makes up the current grade. For example, for the pupil above, note how in French in the Module 1 assessments, the pupil has achieved a 4- grade, which is not too far off the target grade of a 5-. This should re-assure this parent that there is no *significant* weakness in this area, although it is a little lower than target.

Many of the new, reformed G.C.S.E. qualifications were only examined for the first time in the summer of 2018. Others are only being sat for the first time in the summer of 2019. As a result, schools have little reliable data to base grade boundaries on, so any estimates need to be taken with caution, especially during Year 10. During Year 11, we would hope that the grades will become a little more reliable.

## **Attendance Data**

This information is always shown up to the **previous** day:

## **Attendance**

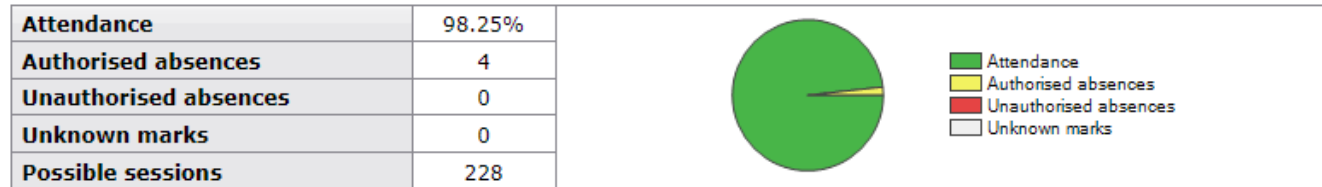

More detailed information on attendance is available via the 'view detailed attendance' link under this menu.

## **Behaviour Data**

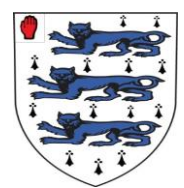

Once again, please note that the screenshots shown below are from the 2016-17 academic year, so they won't look exactly the same as shown.

#### **Behaviour**

View full behaviour record, record behaviour

#### Most recent events

All events in 2018, Sep 2017, Oct 2017, Nov 2017, Dec 2017, Jan 2018, Feb 2018, Mar 2018

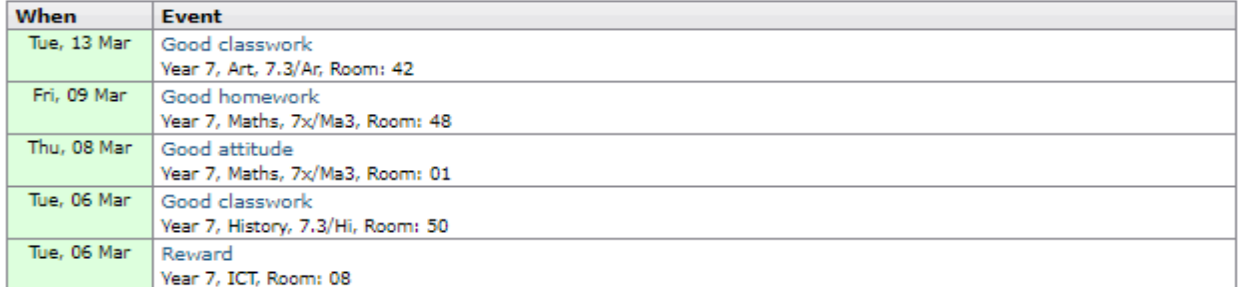

#### **Behaviour over time**

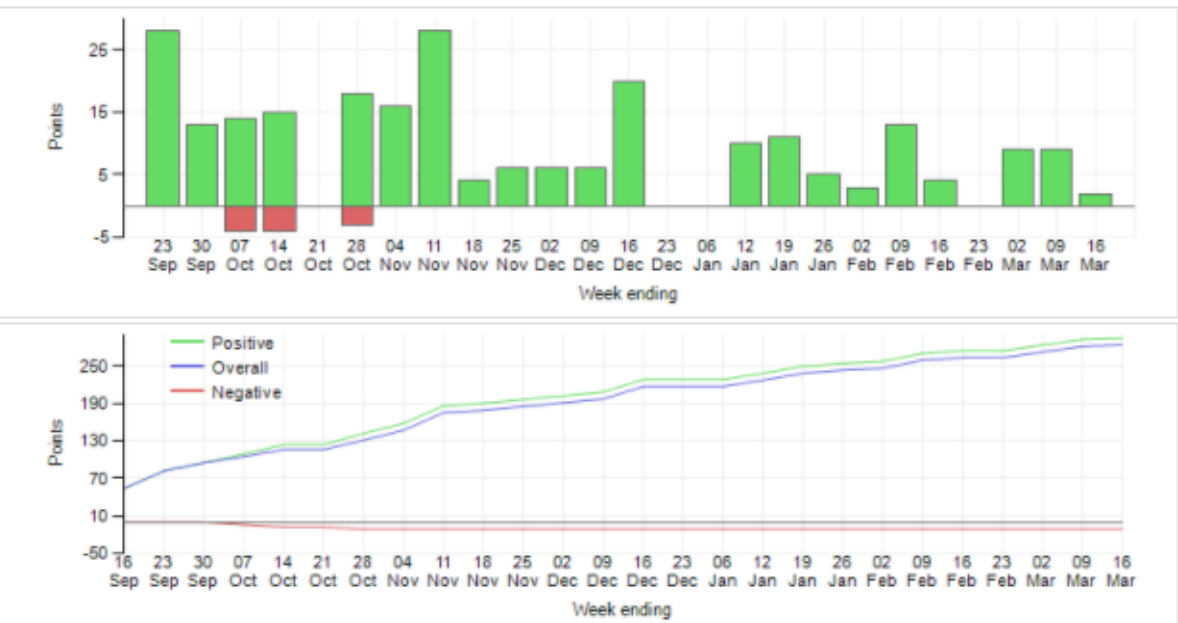

The first table above shows the last 5 events recorded for your child, but you can also view a full history for the current academic year by clicking on the 'All events in 2019' link. The following charts then show your child's behaviour over time: the bar chart shows the weekly scores (green bars are positive points, red bars are negative points) and the line graphs shows the cumulative scores for the year. You can click on individual events for a little more information (e.g. the name of the member of staff who has recorded the event and, on occasions, further detail about the event).

There is also a link entitled "View full behaviour record". At the top of this page is some basic information (Name, House, Form group, point total for the end of each week and a 'target' number of points for the end of the current week, generated by Go4Schools). Below this, is a summary table, showing how many times your child has had each event recorded towards them. The events at the top of the list carry more positive points (per event) than those further down the list, i.e. the 'best' events are shown first. For example, 'excellent classwork' events will appear above 'good classwork' events.

There are then two further tables: 'Behaviour by group' and 'Behaviour by subject'. The first of these tables **should be ignored** for now, as not all staff who record events 'attach' them to the group that they are teaching. The second table shows you the points that your child has accrued from each subject. We appreciate that there will be some subjects where your child may not have many positive points. **This does** 

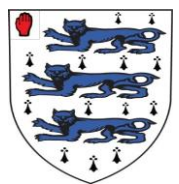

**not necessarily mean that there is any cause for concern whatsoever – it may simply be that the** teacher is not awarding many positive points across the board. We will be doing further staff training to improve upon this during this academic year.

Go4Schools will also send a weekly behaviour email automatically on a Friday. This will summarise any new positive or negative points on your child's record – you can then login to see the details, as explained above.

## **Progress and reports**

This section will show your child's grades as they were captured by the various Tracking Point reports, as well as the current position. Obviously, this section becomes more useful as the year progresses. Reports can be accessed by clicking the 'View report' link. You can download and print copies of the reports at any point during the year.

## **Finally…**

Whilst browsing the Go4Schools website, you may see references to the new App that they have developed. As a school, we are not buying into this just yet – it's still under development by their team and will cost us more – we will consider this during the next academic year.

If you have any queries, please do not hesitate to contact me.

Regards

Mr S Radford Assistant Headteacher